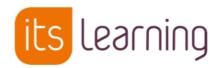

# itslearning R140 Admin Release Notes

Please read these notes in conjunction with the general release notes on our <u>Support site</u>\*.

#### **More Flexibility in Automatic Logout**

Automatic logout after inactivity was added to itslearning as a security enhancement in September 2021. Since then, having the option to adjust the automatic logout time has been one of the most voted items in our Ideas Portal. With this release, we are making it possible for administrators to change the inactivity time in site profiles, or it can be applied to individuals using a policy.

- For profiles with the hierarchy role 'Administrator', the default time is 30 minutes. The new default is automatically applied to all existing users with this role.
- For other profiles the default time is the same as before, 80 minutes.
- Maximum allowed inactivity is eight hours, and the warning dialog is displayed 20 minutes before logout.

For security reasons we recommend keeping the time as short as possible, especially in environments where itslearning is used on shared computers or unauthorised persons may have access to personal computers.

#### **Default profile settings**

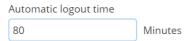

Automatically log users out after a given period of inactivity. For security reasons, set the inactivity limit as low as possible. Accepted values are from 30 to 480 minutes.

## Option to Force Password Change While Sending Welcome Emails or Printing Passwords

We have made the creation of single-use passwords easier when administrators print or email new passwords, and fixed the dialog texts that caused confusion. The option to require users to change the password on next login is now available in the confirmation dialogs and selected by default.

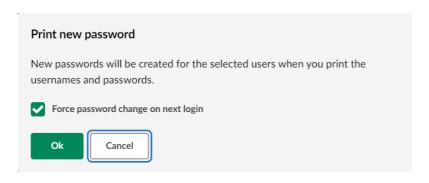

#### **Show the Global Password Expiry Rule in Context**

The maximum time that passwords are valid is defined in the global settings. The set value is now shown on all the forms where administrators can create or change user passwords.

## **More Readable System Created Passwords**

We have had feedback that younger users often get their passwords on a printout and have struggled at login because the complex passwords have been very difficult to read and type. After careful consideration of the security risks, we have adjusted the password generation algorithm so that it no longer uses special characters. Passwords are still complex, but are more readable and only contain characters younger students should recognise.

Note that the change does not affect passwords created by users themselves or imported via integration.

#### **Test Mode Browser Update**

We have updated link to test mode browser in old test tool to point to the new Windows (2.1.0.05) and Mac OS (2.1.0.5) versions. In addition to general security improvements, this update fixes an issue with Mac computers with the M1 chip. After the release, older versions are still accepted, but students are recommended to download and install the new version to take a test (download button is found on the test start page). There is also a new download file for the Windows LAB version (available since March 2023). Administrators can reach out to support if they are not already contacted about this. Chromebooks and iPads are not affected.

The new test tool will also get an update around the time of release.

Note that you do not have to download TMB separately for the two test tools, the same Test mode browser is used for both and the link points to the same download.

Note: we will update the minimum version around start of school after the summer, at which point an update is required. We will not force this now as end of year tests are happening.

#### **Accessibility Improvements**

We are constantly improves accessibility across itslearning.

- Assignment: improved colour contrast in the pagination control.
- Calendar: "Today"-label added to indicate today in the week view.

# **Bug fixes**

- When using "apply this template" from course properties and features, some options related to Planner where not showing.
- When exporting from the Assessment record, submission status was not included in the export if there were no submissions.
- When applying a course template that uses the new version of Planner to a course using the old version of Planner, the Planner on the target course was not changed to the new version.
- In 360<sup>II</sup> Reports under course content. The option show > mandatory was not working.
- When teachers are opening content handed in by students from Google, it is necessary to do a login to Google when the teacher switches to a different student's files. We made changes to the page shown when performing the login.
- Sometimes messages were sent in "draft" status, which should not be possible. This
  resulted in an error showing when trying to read the message. This affected
  customers using the old messaging system.
- After an update to itslearning that added a new sidebar, when using large images on a page content block, depending on the size of the image, a horizontal scroll-bar was showing. We made changes to the page width.
- For customers using the tool "Bookwidget" added as an LTI. If the assessment scale setting, "add to Gradebook" is not selected.
- Fixed an issue where students sometimes could not move to the next step in a Learning path when taking a Test 3 with a customised assessment scale.
- Fixed an issue that caused students not to be able to navigate between questions when taking a test inside a learning path, using a mobile device with iOS and Safari.
- This is similar to the previous bug-fix. There was an issue when taking a test inside a learning path using a mobile device with iOS. Students were sometimes not able to submit and complete the test.
- When changing the "Results and feedback" visibility options on a test, sometimes the visibility setting was not correctly updated in the Assessment record.
- When copying a plan to a different course, depending on the length of the course titles, some that were too long did not show the full name in the copy dialog.
- An error was showing on the "manage app" page, when deleting an extension.
- Mac's using the M1 chipset were not able to install the Test mode browser version linked from itslearning. We updated the download link to point to a newer version where this issue is resolved.
- In 360<sup>II</sup> Reports, under resource summary. The informational message "x of y students have completed" and "x of y students have visited" were missing translations.
- In 360 Report, in the resource summary for plan content. Fixed an issue that caused Learning paths to not show.
- In the past, as a student, when attaching a file from Google drive to an assignment submission, sometimes the file did not attach. This issue is no longer reproducible. However, we have made a change to indicate when a submission has failed.

<sup>\*</sup>These release notes will be published on our Support Site on the day of release. Information contained here also applies to Fronter 19. All releases are rolling releases which means some customers will get the updates later than others.